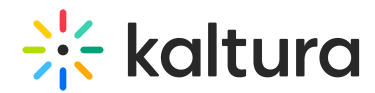

# Kaltura Webinars Account Home page - Cross-webinars analytics

Last Modified on 10/07/2024 3:41 pm IDT

28 This article is designated for all users.

## About

This article describes how to view analytics across your webinars.

⚠ Clicking **All**re-directs you to the Webinars Home page. In the image below, notice the**All** button located at the top left corner of site page.

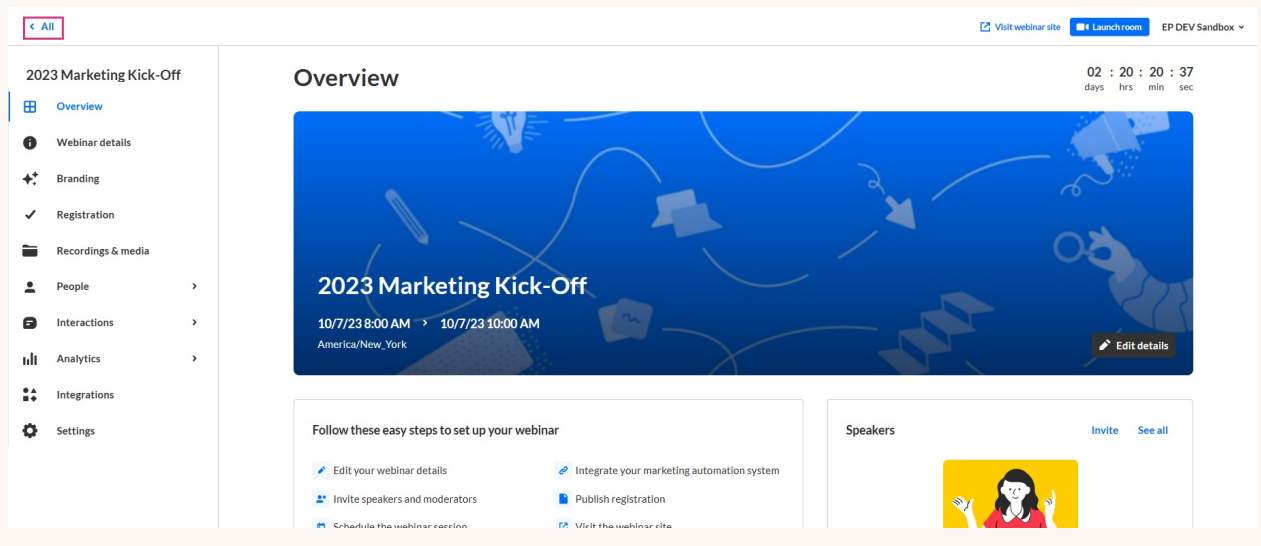

The Home tab is the default open tab upon navigating to the Webinars Home page.

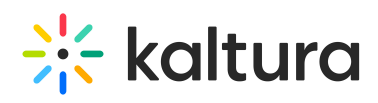

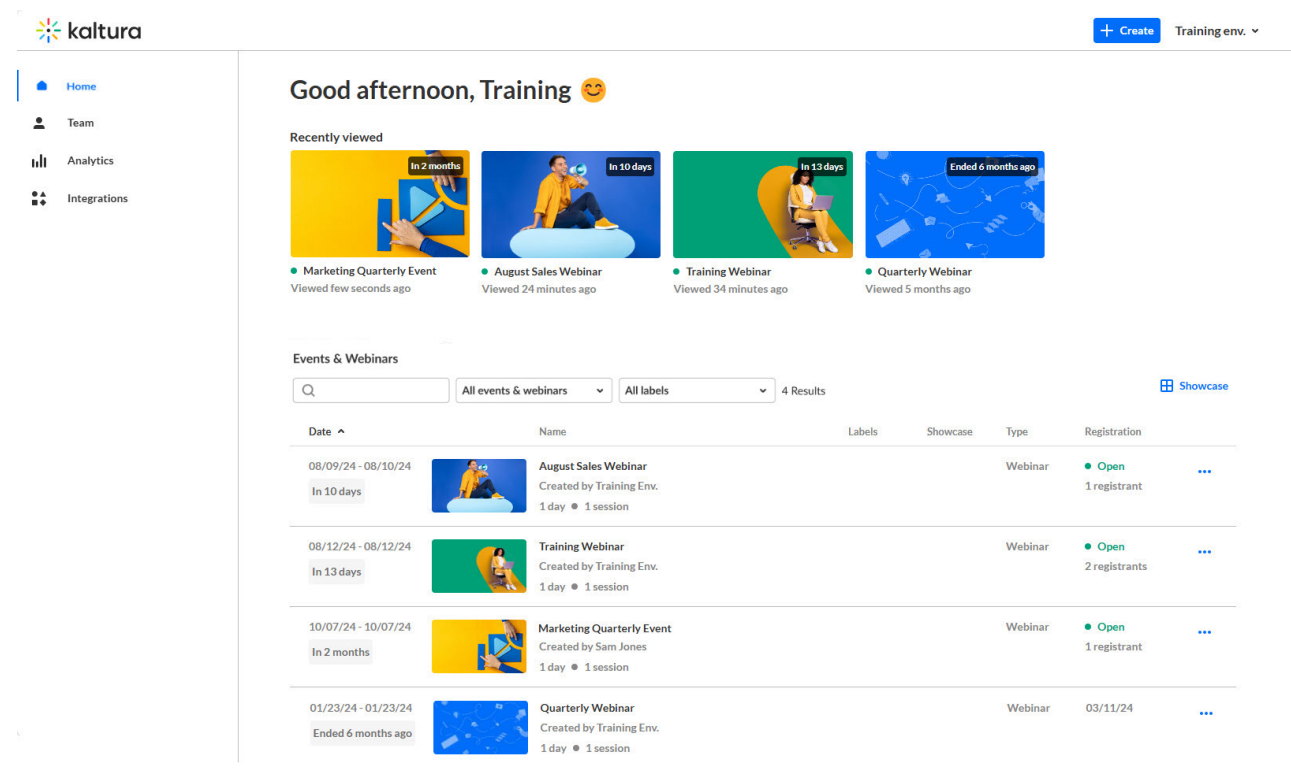

#### Click the Analytics tab.

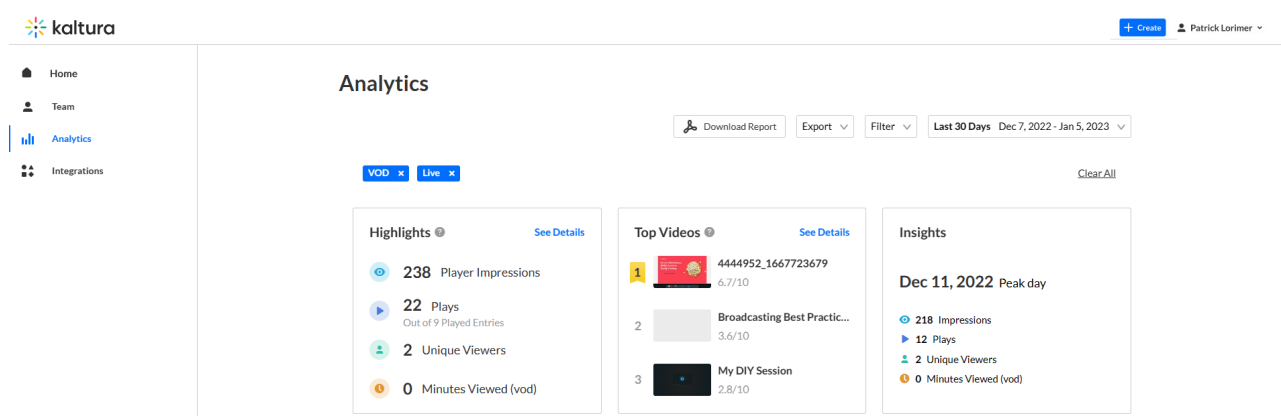

The first portion of the page (shown above) provides information on highlights, top videos, and insights.

The second portion (shown below) provides information on player impressions, plays, unique viewers, minutes viewed, and average drop off rates.

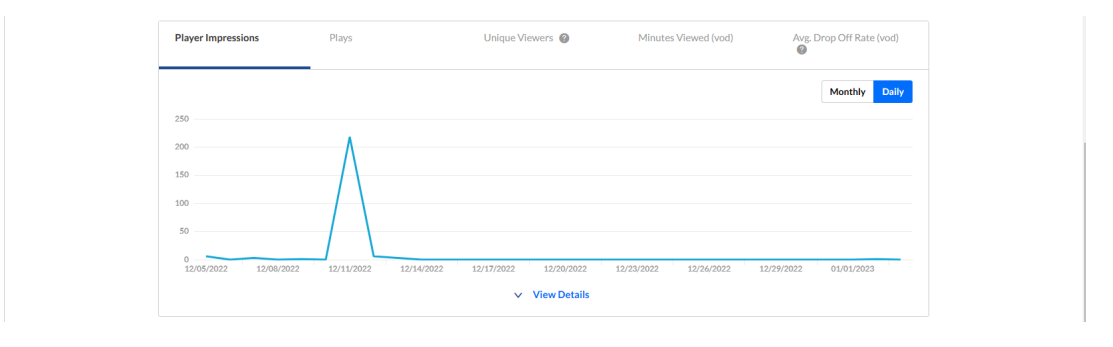

Copyright ©️ 2024 Kaltura Inc. All Rights Reserved. Designated trademarks and brands are the property of their respective owners. Use of this document constitutes acceptance of the Kaltura Terms of Use and Privacy Policy.

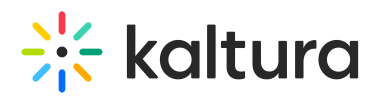

The third portion (shown below) focuses on top videos.

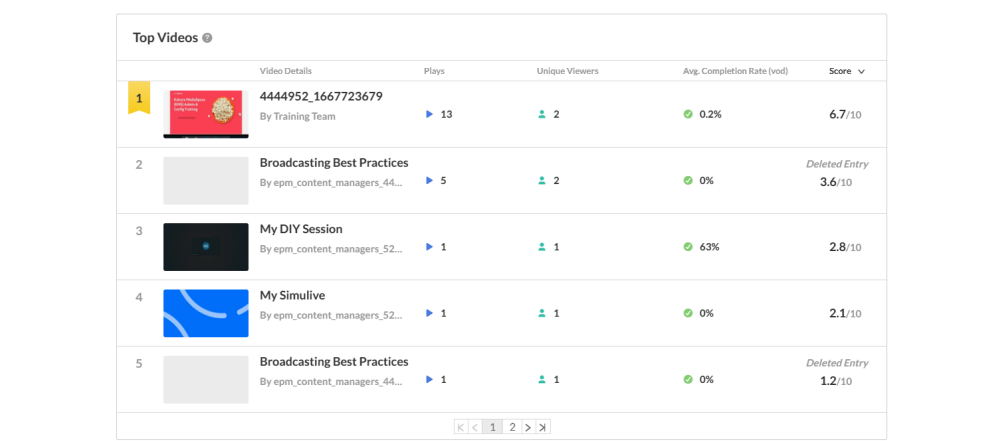

The fourth portion (shown below) provides information on how player impressions led to engagement.

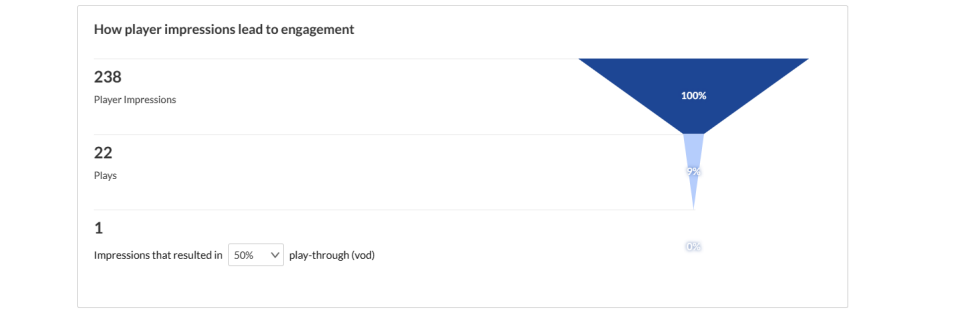

You may also perform the following additional functions on the Analytics page:

#### Export specific analytics

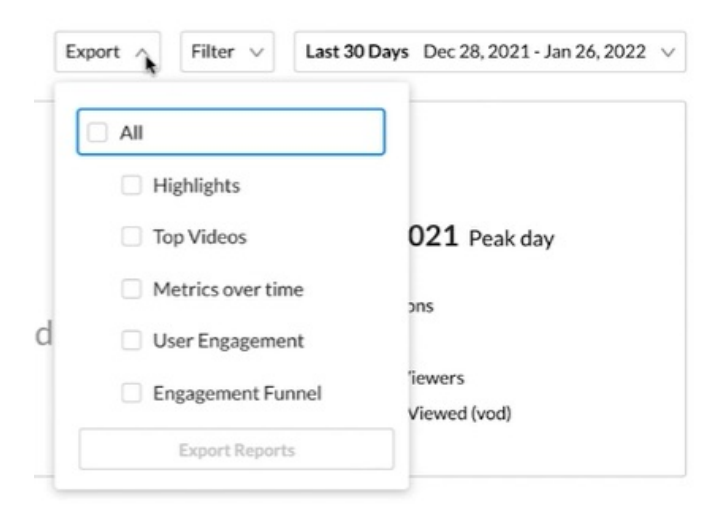

Filter by several different data points

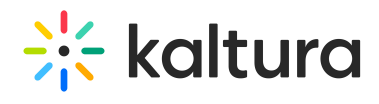

# **Analytics**

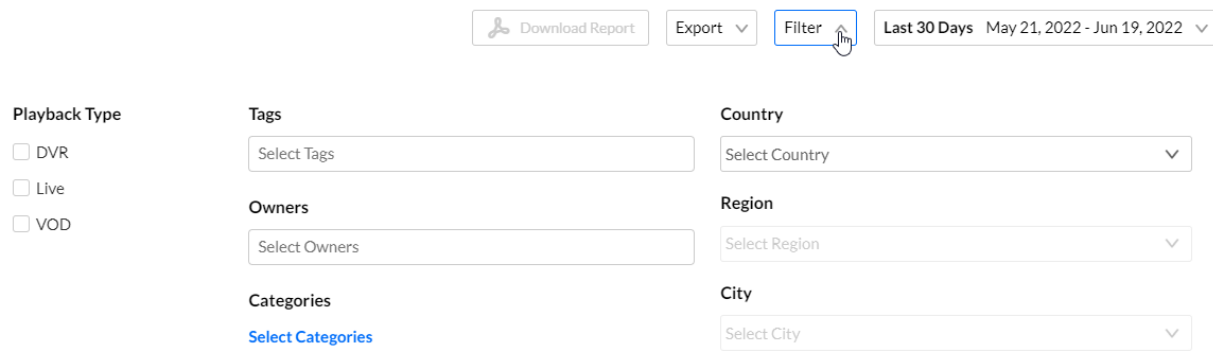

### Sort based on specific dates or time

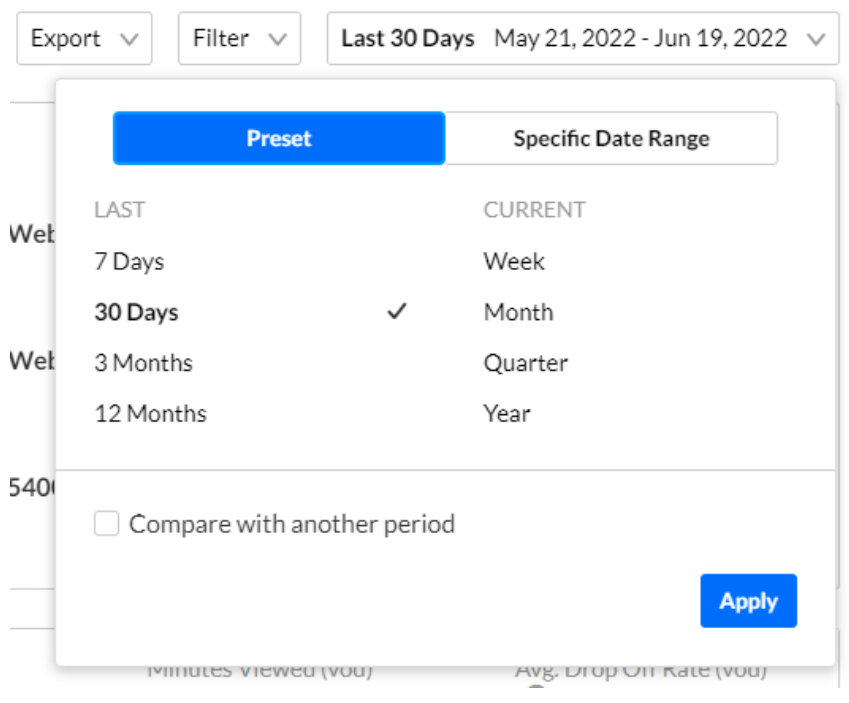

### Compare data from one period to another

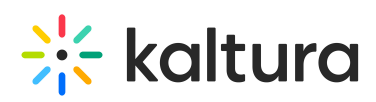

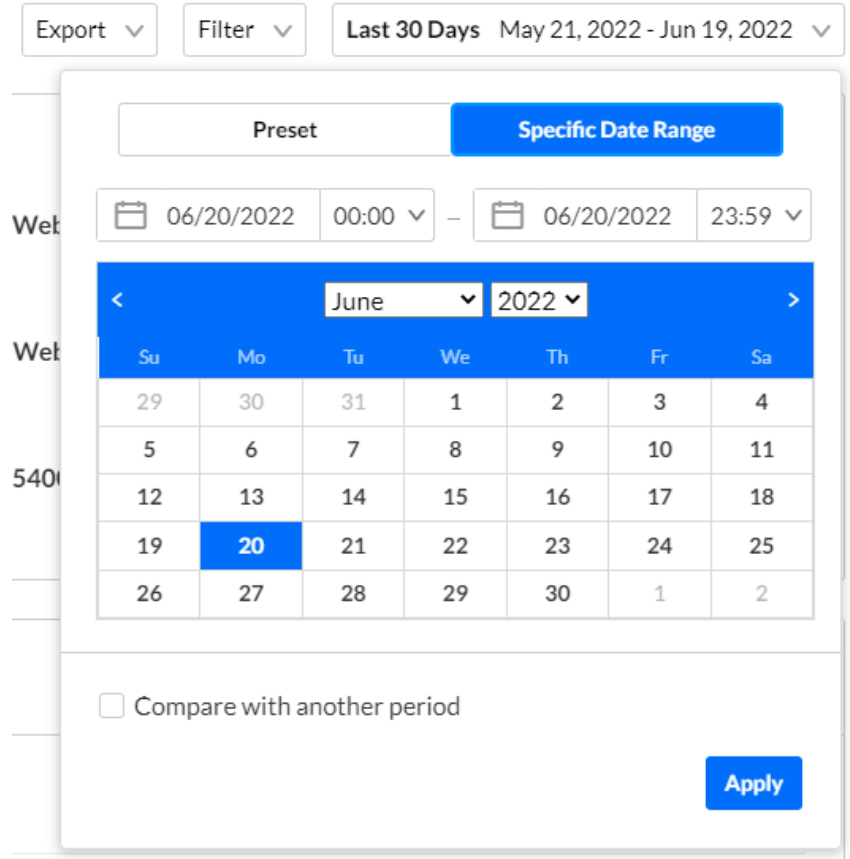

### Download report

You may click the **Download Report** button to download a PDF version of the dashboard.